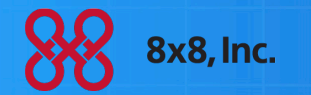

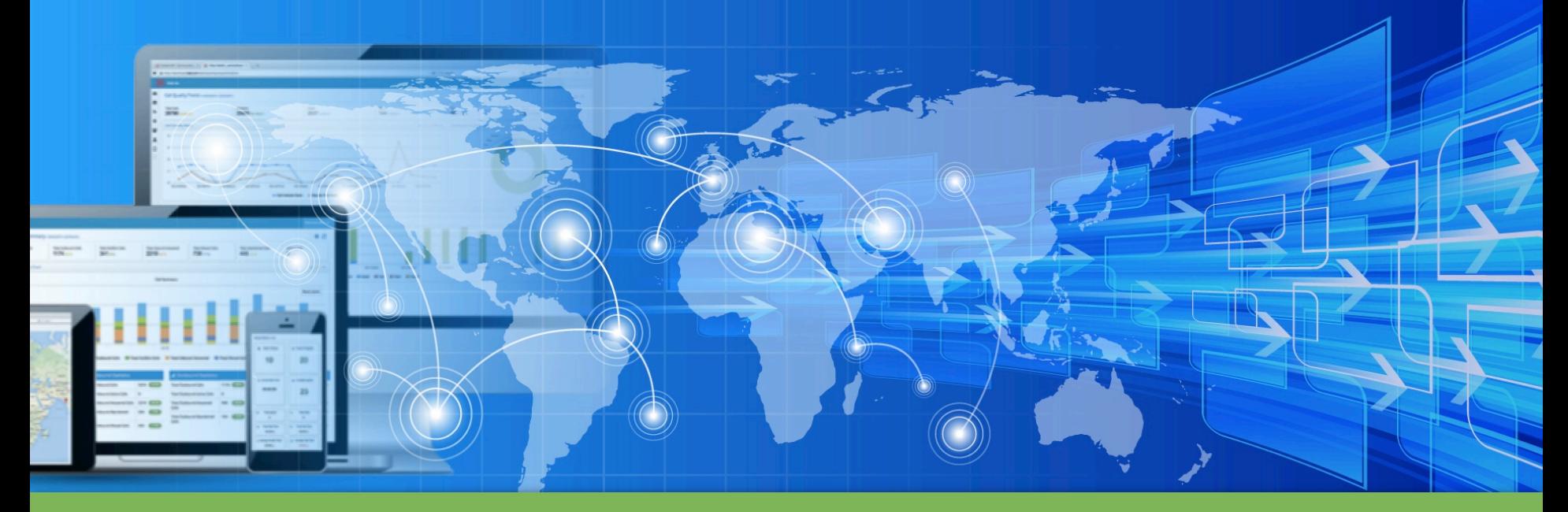

VCC Analytics – See Your Performance at Customer Speed

© 2015 NASDAQ-LISTED: EGHT

## Today's Speakers

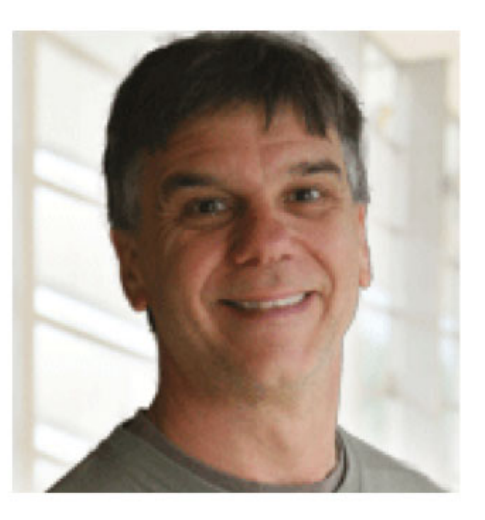

Max Ball Sr. Manager, Contact Center Product Marketing, 8x8, Inc.

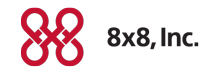

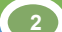

## VCC Analytics - Gain New Insights

- **Part of our move to a big data reporting environment**
- ! Create the reports that help you run YOUR business
- **Schedule and receive reports whenever you want**
- ! Dashboards for business insight at a glance

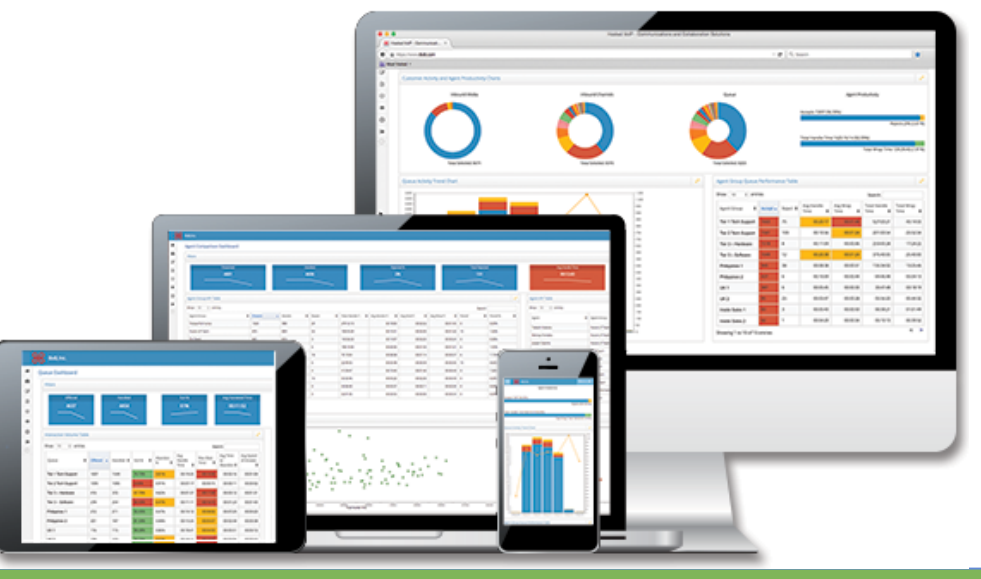

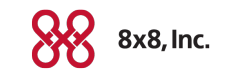

# VCC Analytics – Two Components

### **VCC Reports**

### **Included in VCC Pro**

- **Custom insight for your business** 
	- Select metrics that matters to you
	- Select visual representation
	- Deliver when you want

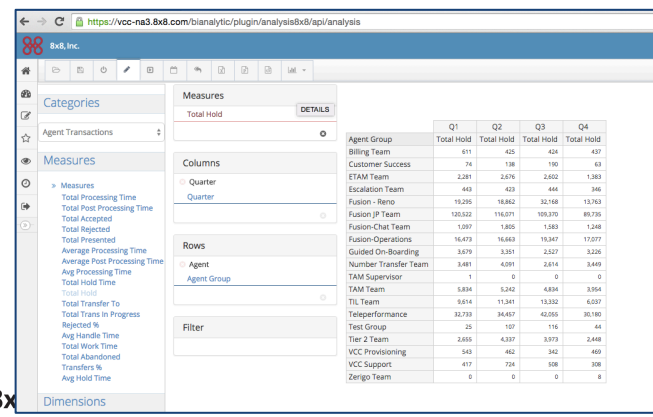

### **VCC Dashboards**

### **Included in VCC Premier**

- **Visual, interactive interfaces** 
	- Critical insight at a glance
	- Explore hidden relationships
	- See how things change over time

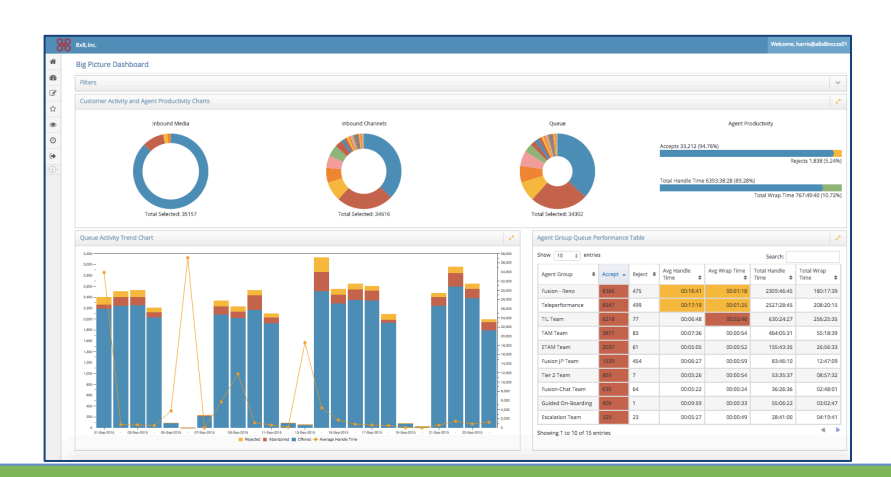

## VCC Reports

C nttps://vcc-na3.8x8.com/bianalytic/plugin/analysis8x8/apl/analysis

8x8, Inc

Build the reports that matter to your business

- **.** Hundreds of data elements at your fingertips
- **Dozens of visualization options**
- ! Flexible integration, exporting, scheduling, and delivery

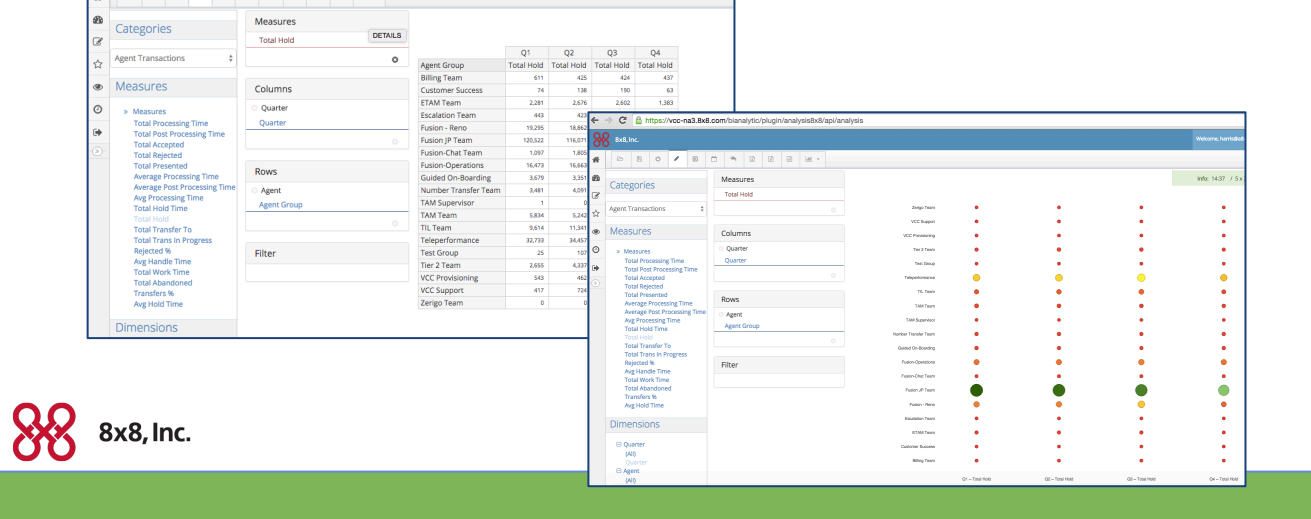

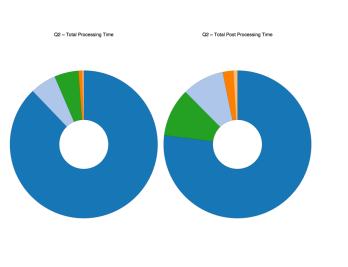

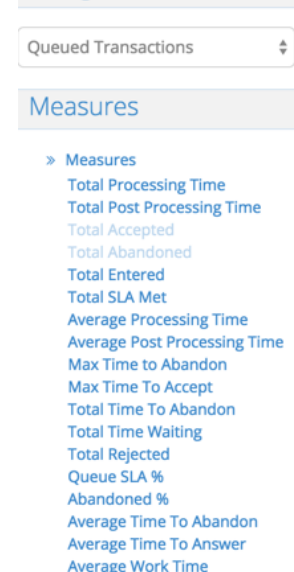

Categories

#### **Dimensions**

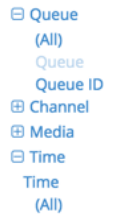

## The Reporting Process

- **.** Some pre-built reports are available
- ! Report writer to create and save the reports that you wish to focus on
	- Pick the data parameters
	- Pick the timeframes
	- Pick the visualizations
- **Schedule the report for delivery when needed** 
	- Delivered via email
- ! Run when you wish and access online or export

### Categories

**Oueued Transactions** 

#### **Measures**

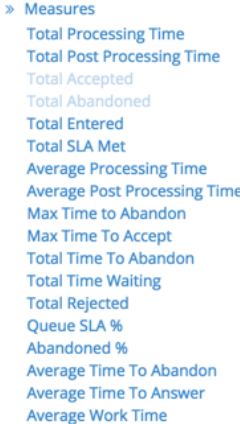

#### **Dimensions**

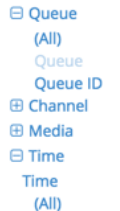

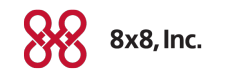

### VCC Dashboards

- ! Visual solution for instant insight into Contact Center Performance
- ! Highly interactive screens intuitively explore and refine your insights
- ! More than just data, see the relationships like:
	- Channel & Queue activity and Agent Group responsiveness
	- Call volume, Service Level, and Abandons
	- Hold Time and Transfers

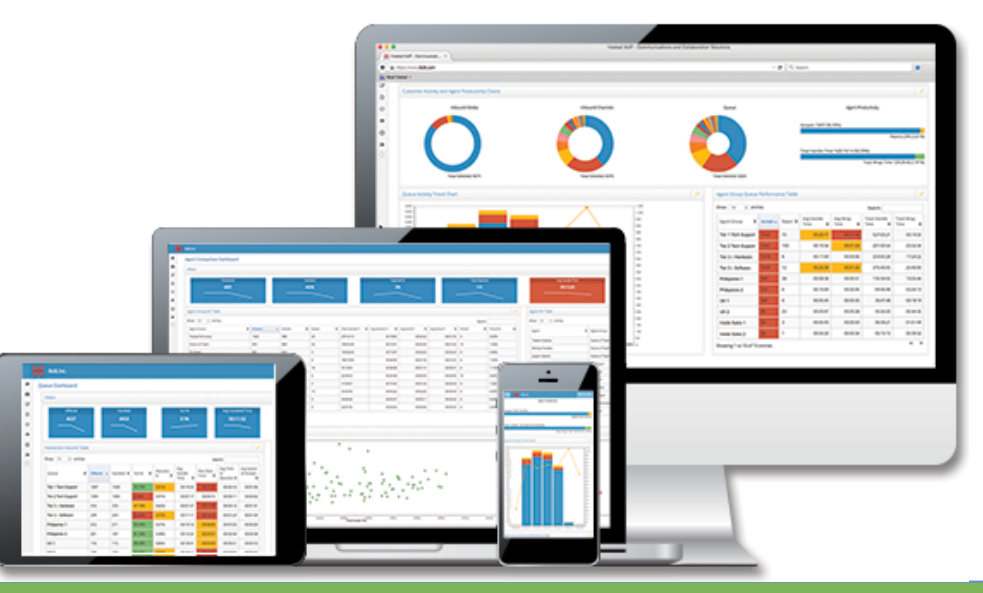

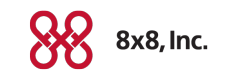

### VCC Dashboards

- **Near real-time data (updated every two hours)**
- ! Interactive tool to see relationships between different performance measures
- ! Four Analytic Dashboards:
	- Big Picture Dashboard
	- Queue Dashboard
	- Agent Performance
	- Agent Group Queue work

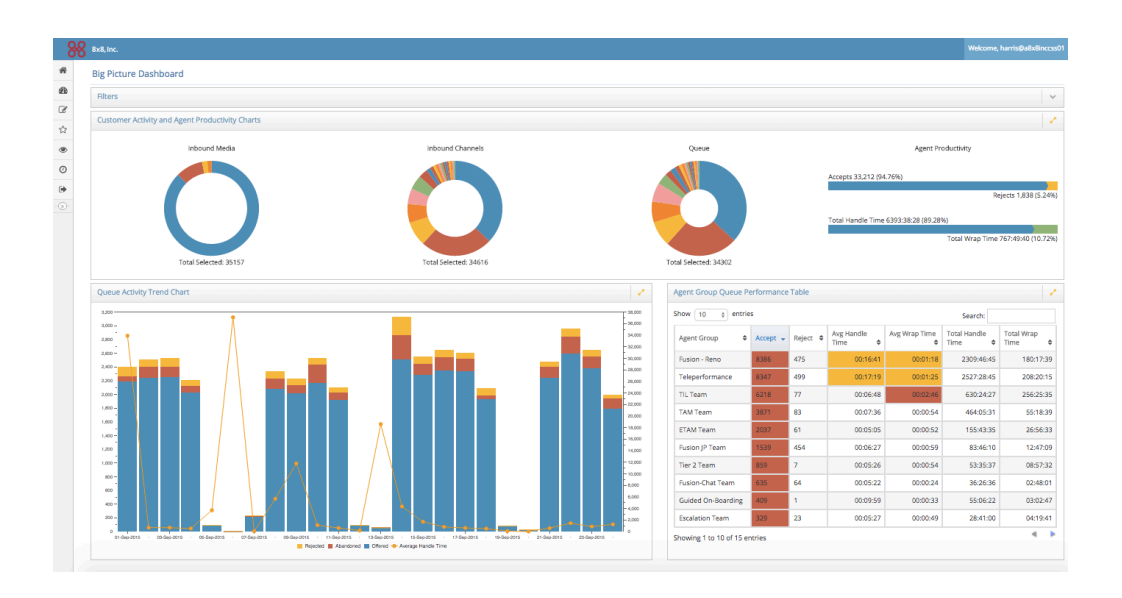

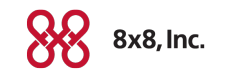

## Accessing VCC Analytics

- ! Use the following URL:
	- https://vcc-clusterID.8x8.com/bianalytic/Login
- ! Use your Agent or Supervisor login NOT your administrator ID
- ! Use your tenant ID
- ! Your ID will be in the following format:
	- loginid@tenantID
- ! You will receive an email with the URL for your specific system and the tenant ID that you will need to use for your login.

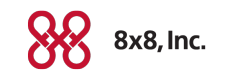